## **Modul 10 : Pengurusan Kedatangan Murid Oleh Guru Kelas**

**Fungsi :** Kedatangan murid di ambil secara terus di dalam SPS.

**Pengguna :** Guru **Kelas** 

**Pra syarat:** Nama Murid dan Nama **Kelas** 

**Hasil:** Maklumat kedatangan murid di catat secara terus di dalam SPS

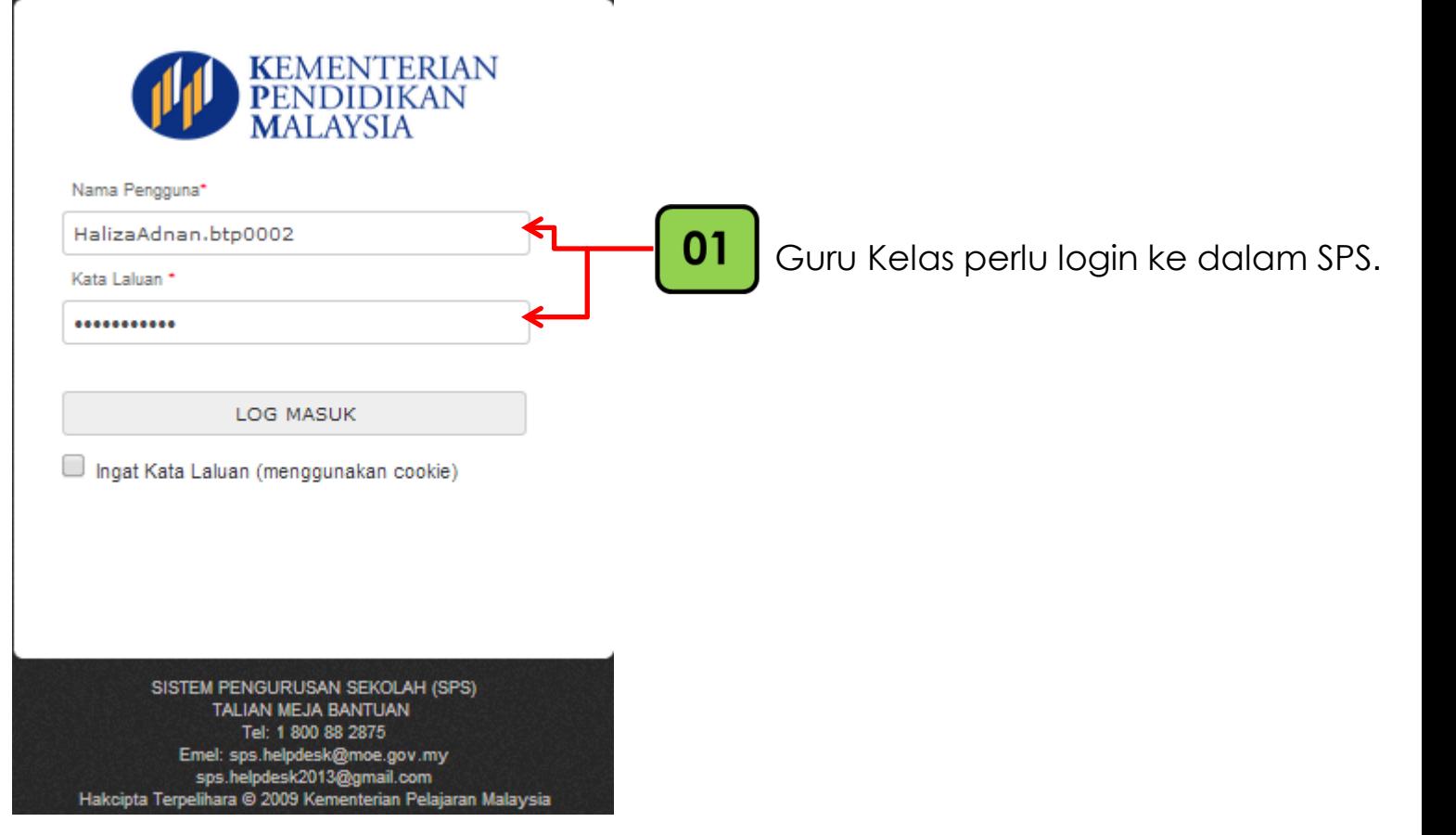

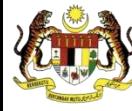

**Meja bantuan : 1 800 882 875**

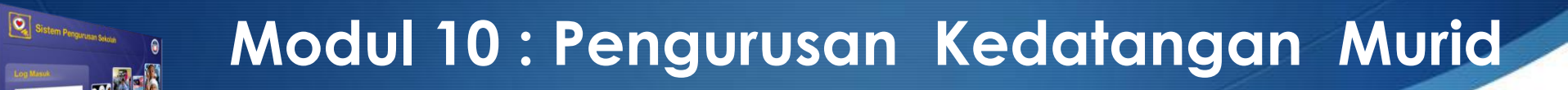

**Fungsi : Pengguna mengurus kedatangan murid.**

**Pengguna : Guru Kelas**

**Pra syarat:Nama murid dan guru kelas**

**Hasil: Kedatangan murid direkod.**

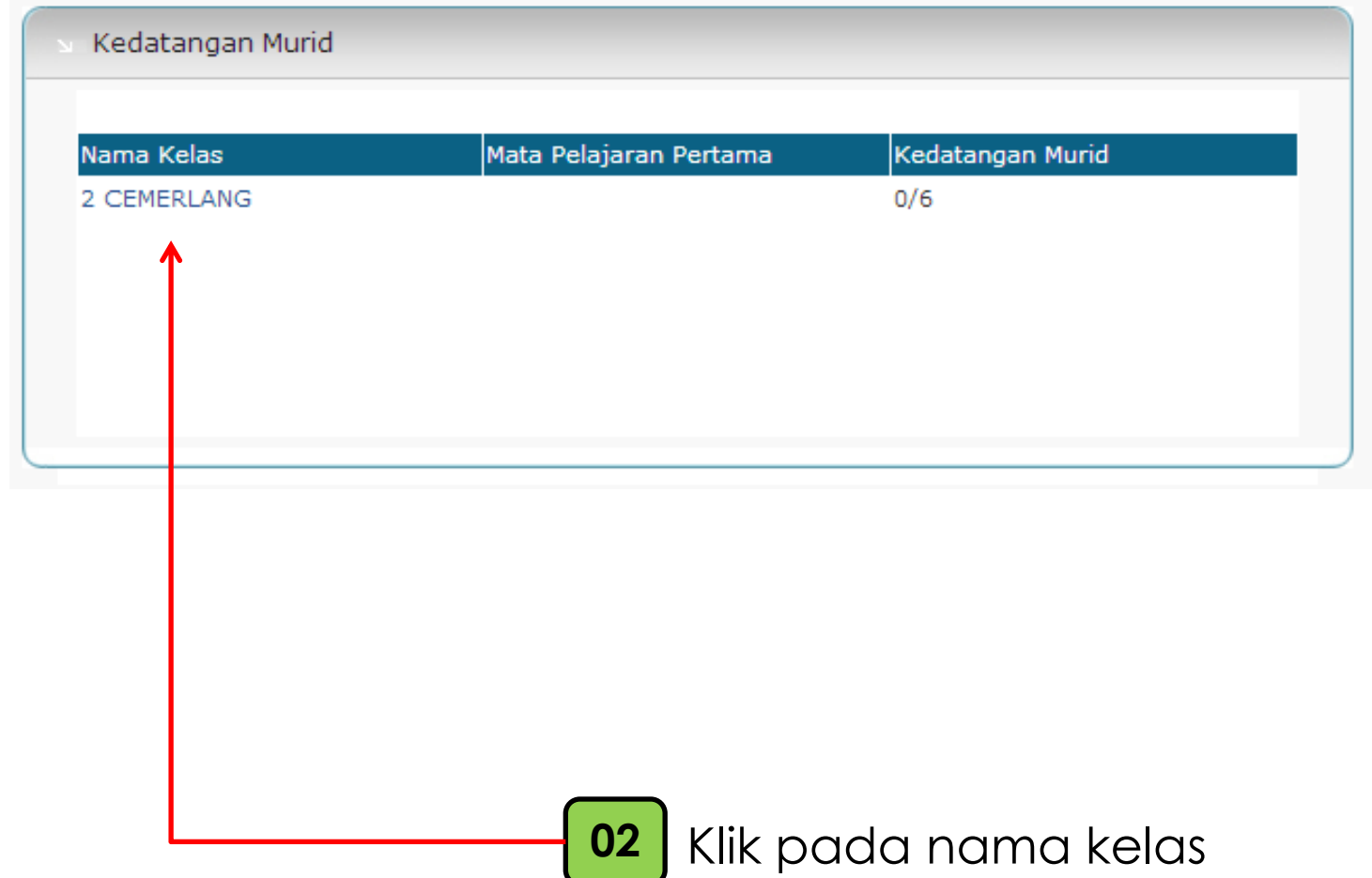

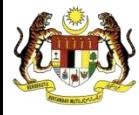

Kementerian Pelajaran Malaysia Bahagian Teknologi Pendidikan

**Meja bantuan : 1 800 882 875**

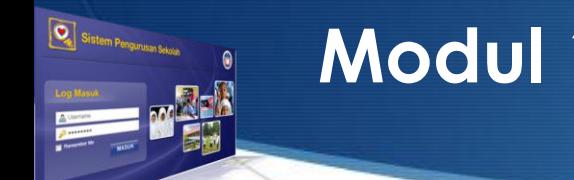

## **Modul 10 : Pengurusan Kedatangan Murid**

Paparan ini membolehkan Guru Kelas menanda

kedatangan murid kelasnya,

**Fungsi : Pengguna mengurus kedatangan murid.**

**Pengguna : Guru Kelas**

**Pra syarat:** 

**Hasil: Kedatangan murid direkod.**

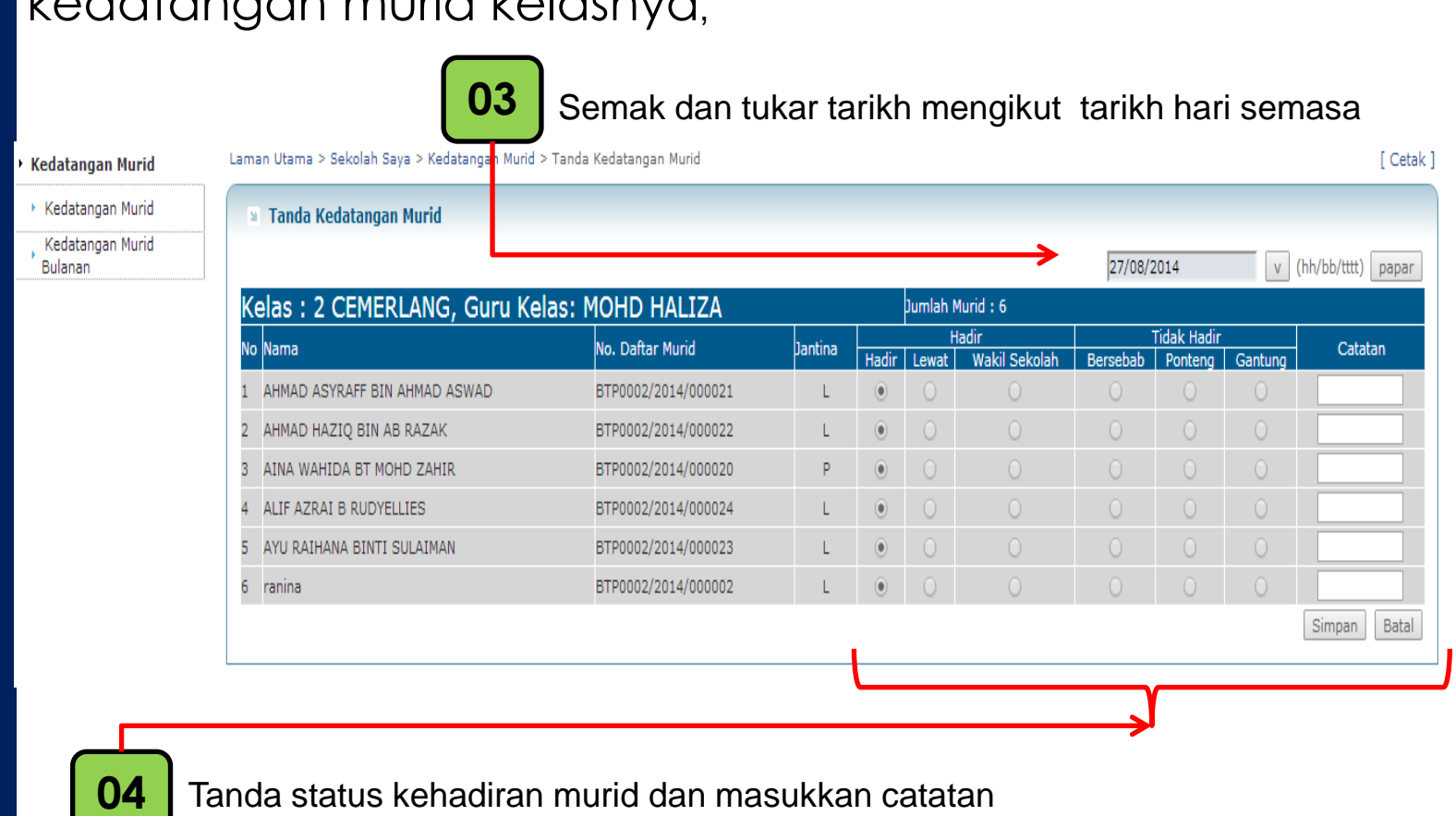

Tanda status kehadiran murid dan masukkan catatan jika perlu seterusnya klik butang simpan

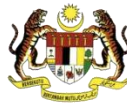

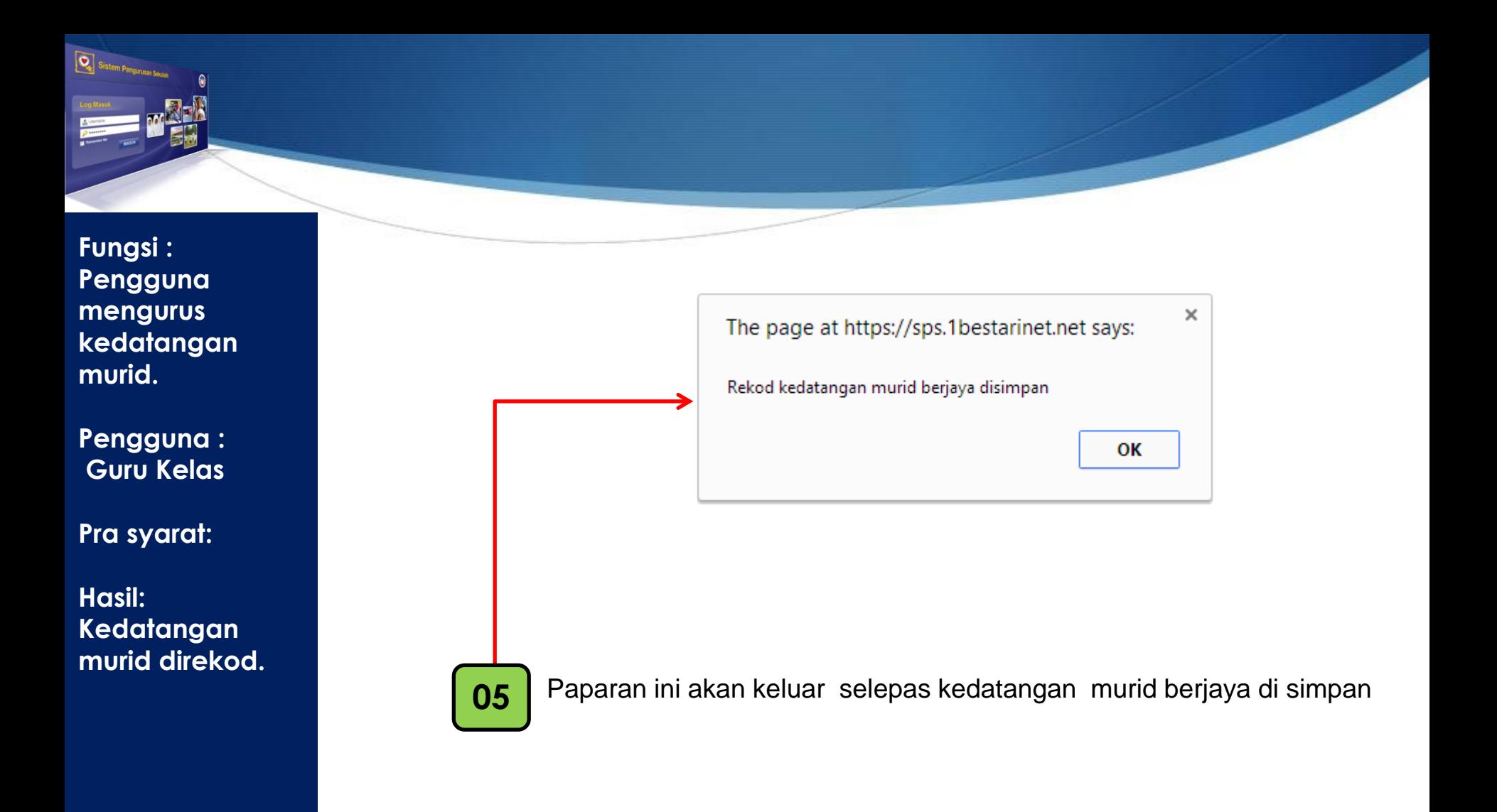

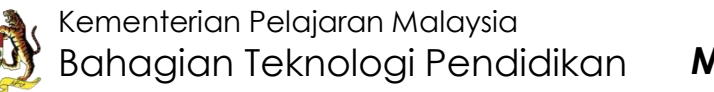

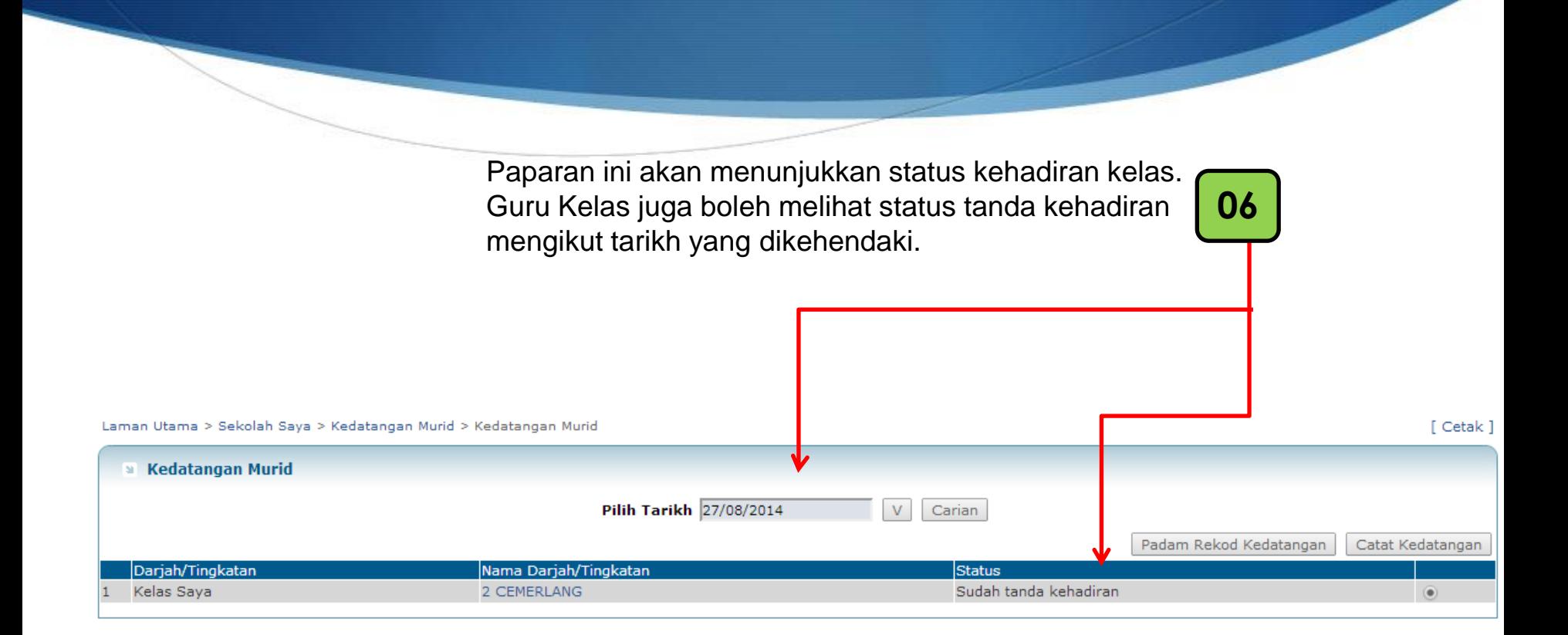

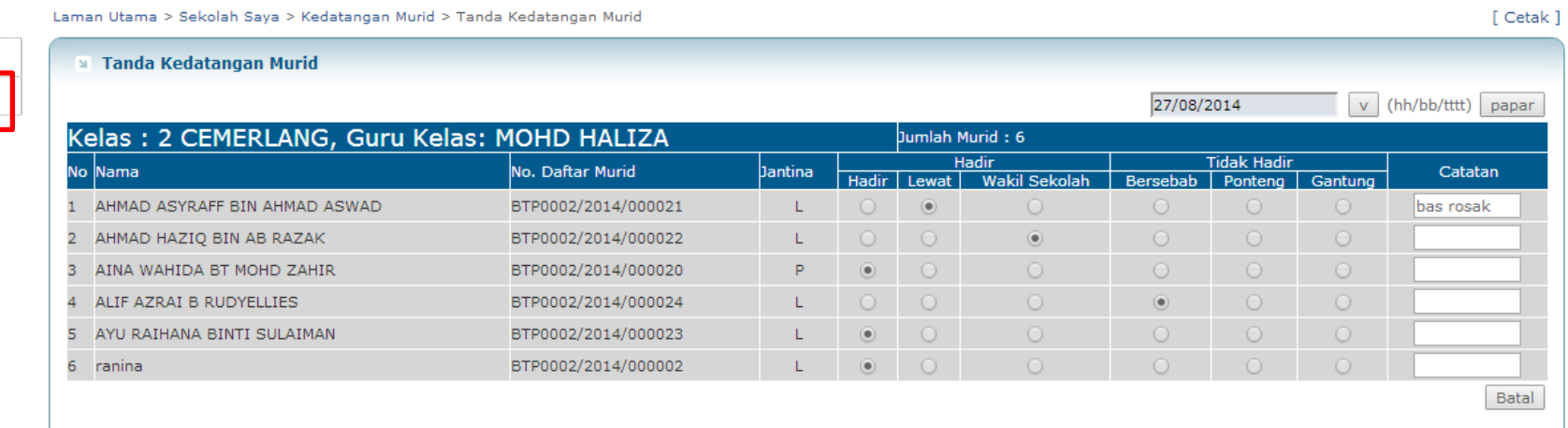

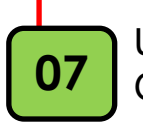

**Kedatangan Murid E Kedatangan Murid** Kedatangan Murid Bulanan

> Untuk melihat analisa kehadiran murid , **07** Guruk memiat analisa kenadiran mund,<br>**07** Guru Kelas boleh klik pada Kedatangan Murid Kedatangan

**Kedatangan Murid** Laman Utama > Sekolah Saya > Kedatangan Murid Bulanan > Kedatangan Murid Bulanan **Bulanan** ▶ Kedatangan Murid **Execution Murid Bulanan** Kedatangan Murid Bulanan Ogos  $\mathbf v$ Papar  $Cetak$ Kedatangan Untuk Bulan : Ogos Darjah/Tingkatan : 2 CEMERLANG Jumlah Hari Persekolahan Dalam Bulan-bulan  $\mathbf{R}$ Sudah Jumlah Hari Persekolahan Bulan Ini  $\mathbf{1} \cdot \mathbf{0}$ Purata Kedatangan  $: 0.0$ Petunjuk Peratus Kedatangan  $: 0.0 \%$ Purata Bilangan Murid  $\mathbf{R}$ : 0 Hari Persekolahan Jumlah Murid Dalam Daftar Bulan Lepas Hari Cuti  $\pm 1$ 

 $\pm 5$ 

 $\mathbf{1} \cdot \mathbf{0}$ 

 $: 6$ 

Jumlah Murid Didaftar Masuk Bulan Ini

Jumlah Murid Didaftar Keluar Bulan Ini

Jumlah Murid Dalam Daftar Hujung Bulan

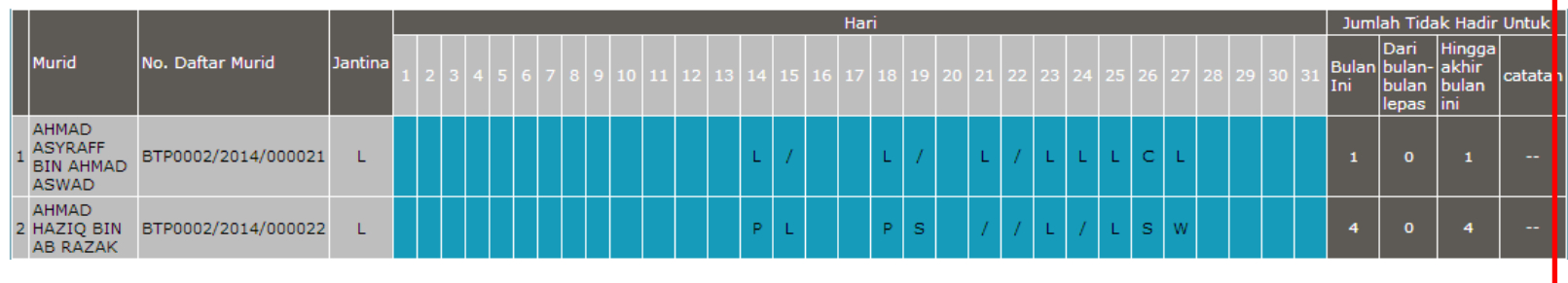

**08** Paparan analisa kehadiran secara bulanan akan dipaparkan

Pindah/Berhenti/Lain-lain

[ Cetak